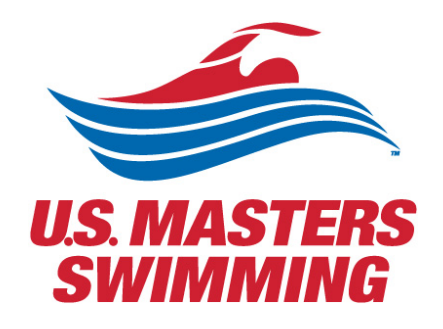

# SCHED SETUP GUIDE

For the 2021 Virtual Annual Meeting

# <span id="page-1-0"></span>Contents

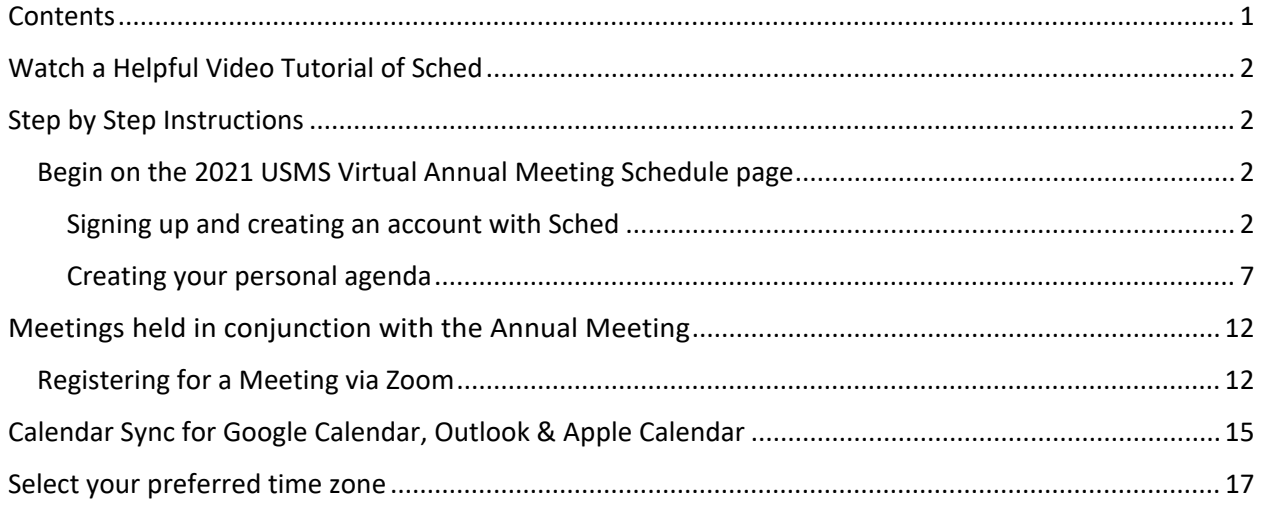

# <span id="page-2-0"></span>Watch a Helpful Video Tutorial of Sched

• <https://youtu.be/lHxDNTSkvE8>

# <span id="page-2-1"></span>Step by Step Instructions

<span id="page-2-2"></span>Begin on the [2021 USMS Virtual Annual Meeting Schedule page](https://www.usms.org/volunteer-central/annual-meeting/2021-annual-meeting/schedule)

#### <span id="page-2-3"></span>Signing up and creating an account with Sched

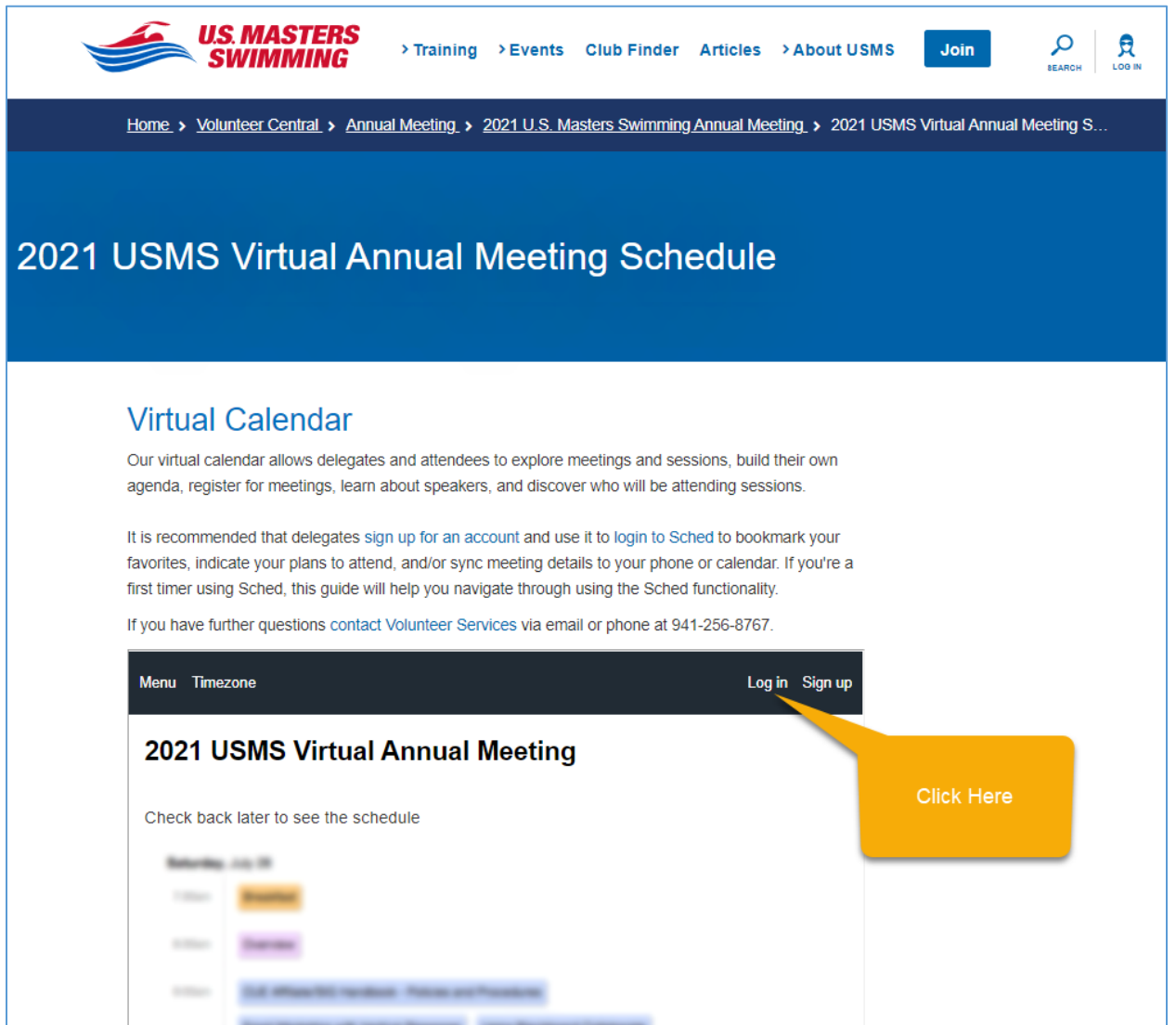

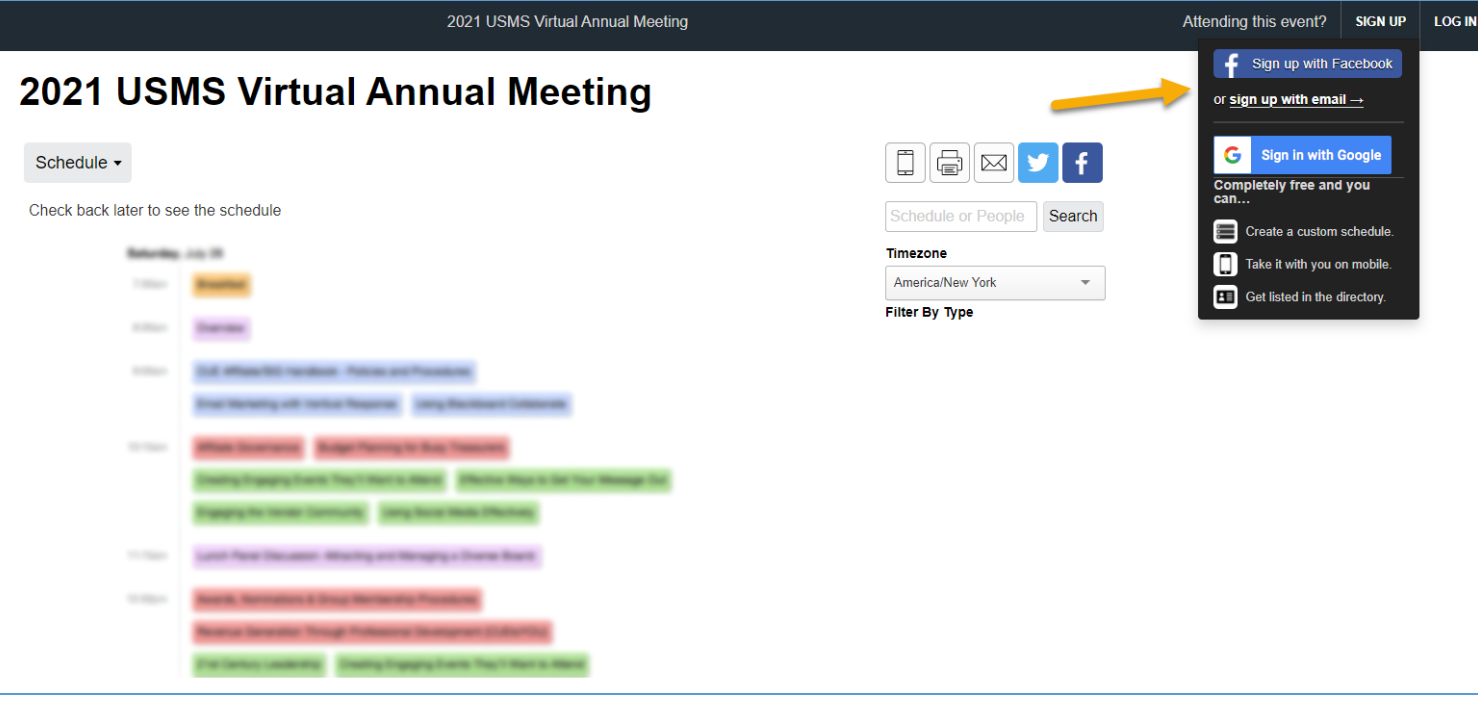

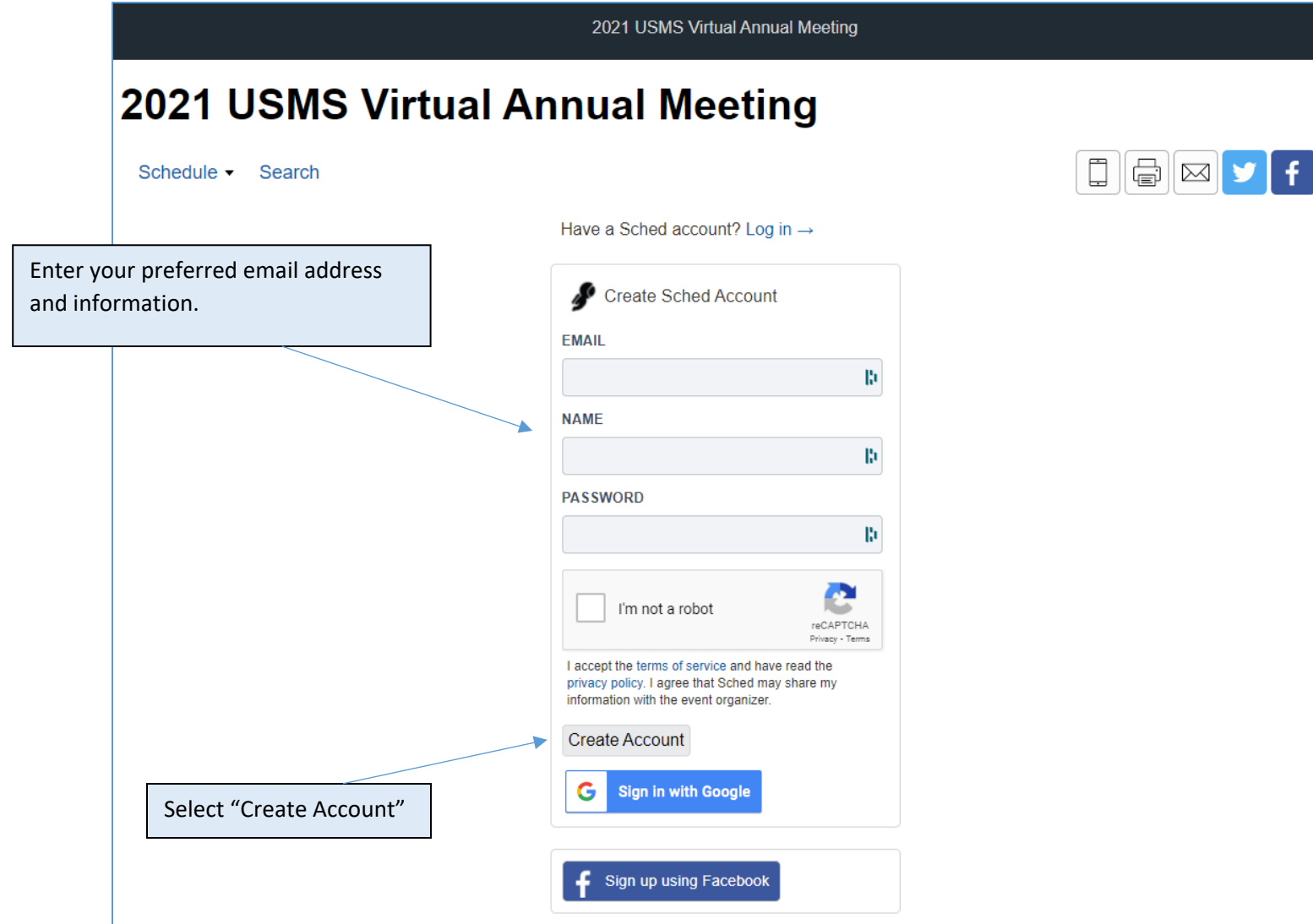

On your profile page you will be able to update your privacy settings, add information about yourself and/or upload a photo. Do not forget to save settings once complete.

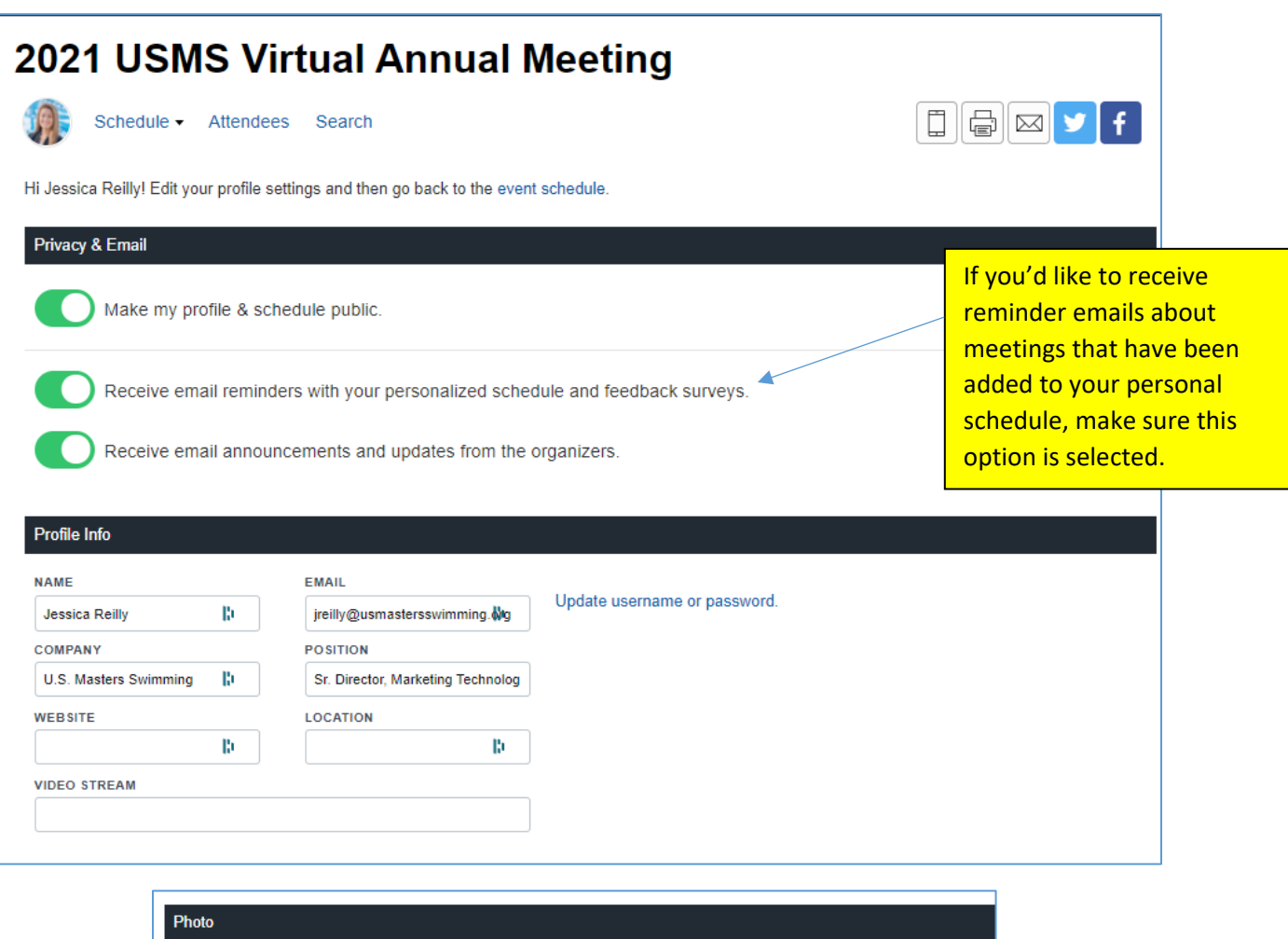

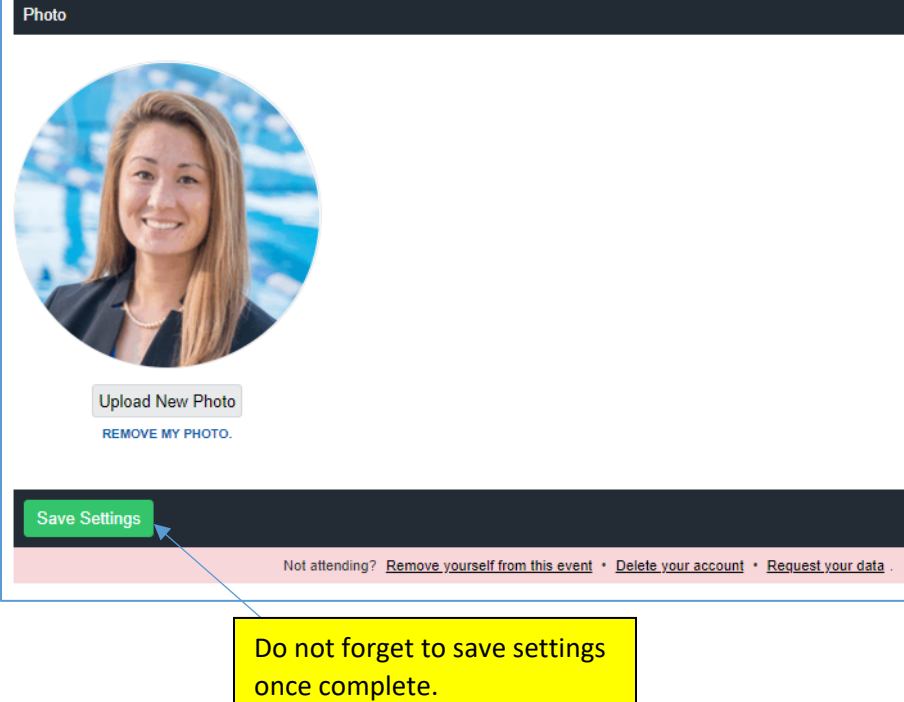

If you select the option to receive email reminders with your personalized schedule, you will receive an email reminder for your bookmarked meeting(s) on the designated day.

# 2021 USMS Virtual Annual Meeting

li Jessica,

Here is your custom schedule for today!

Take it with you → **Online · Mobile App · Print Ready · iCal Feed** 

Timezone: America/New York

Tuesday, August 31

8:00pm-8:30pm EDT @ Zoom

New Delegate Orientation

8:30pm-9:30pm EDT @ Zoom

Delegate orientation and USMS Townhall

**VIEW YOUR SCHEDULE** 

SCHED Organize events? Use Sched to publish your event app & manage

### <span id="page-7-0"></span>Creating your personal agenda

Begin on the schedule page: https://2021usmsannualmeeting.sched.com/

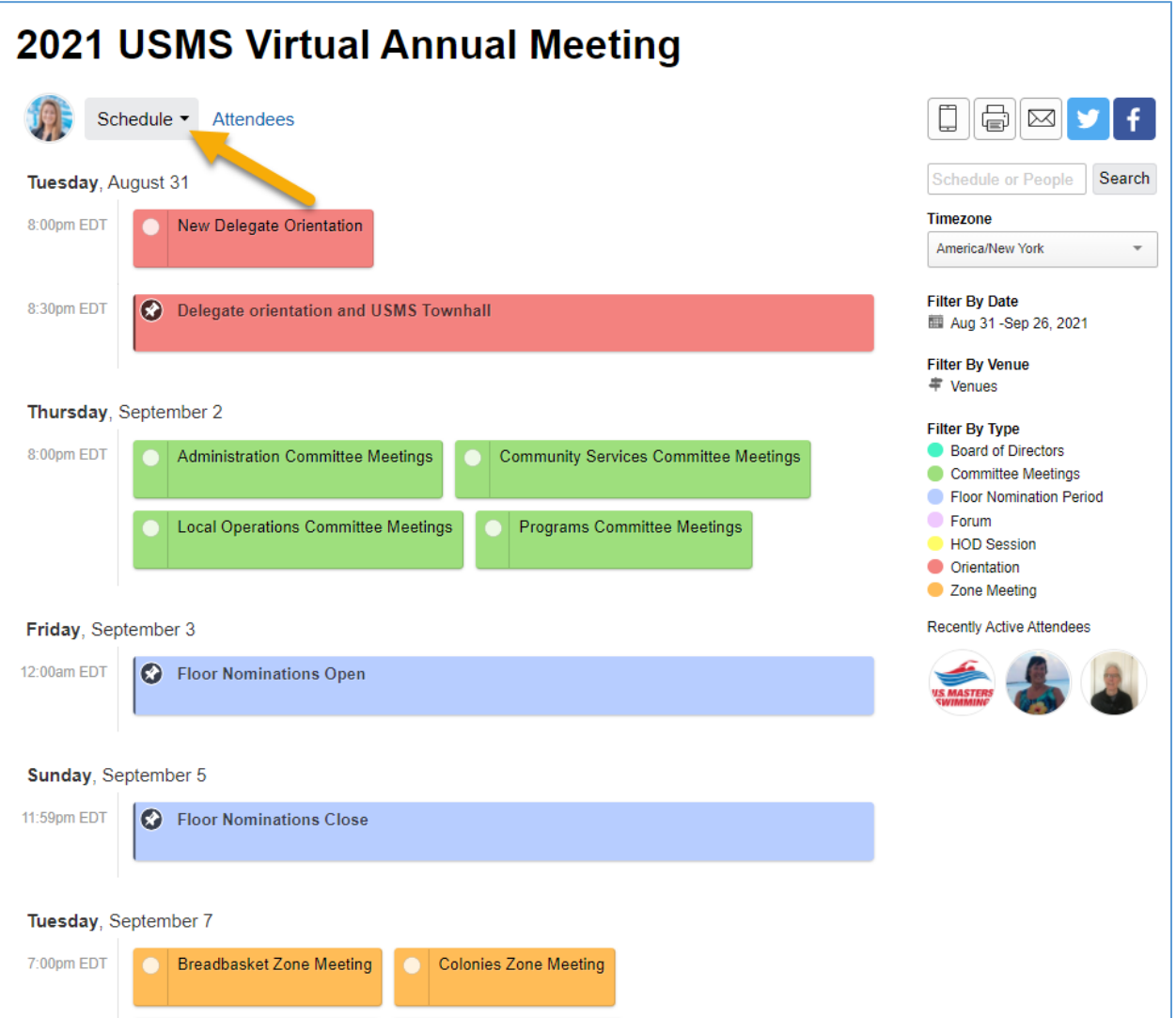

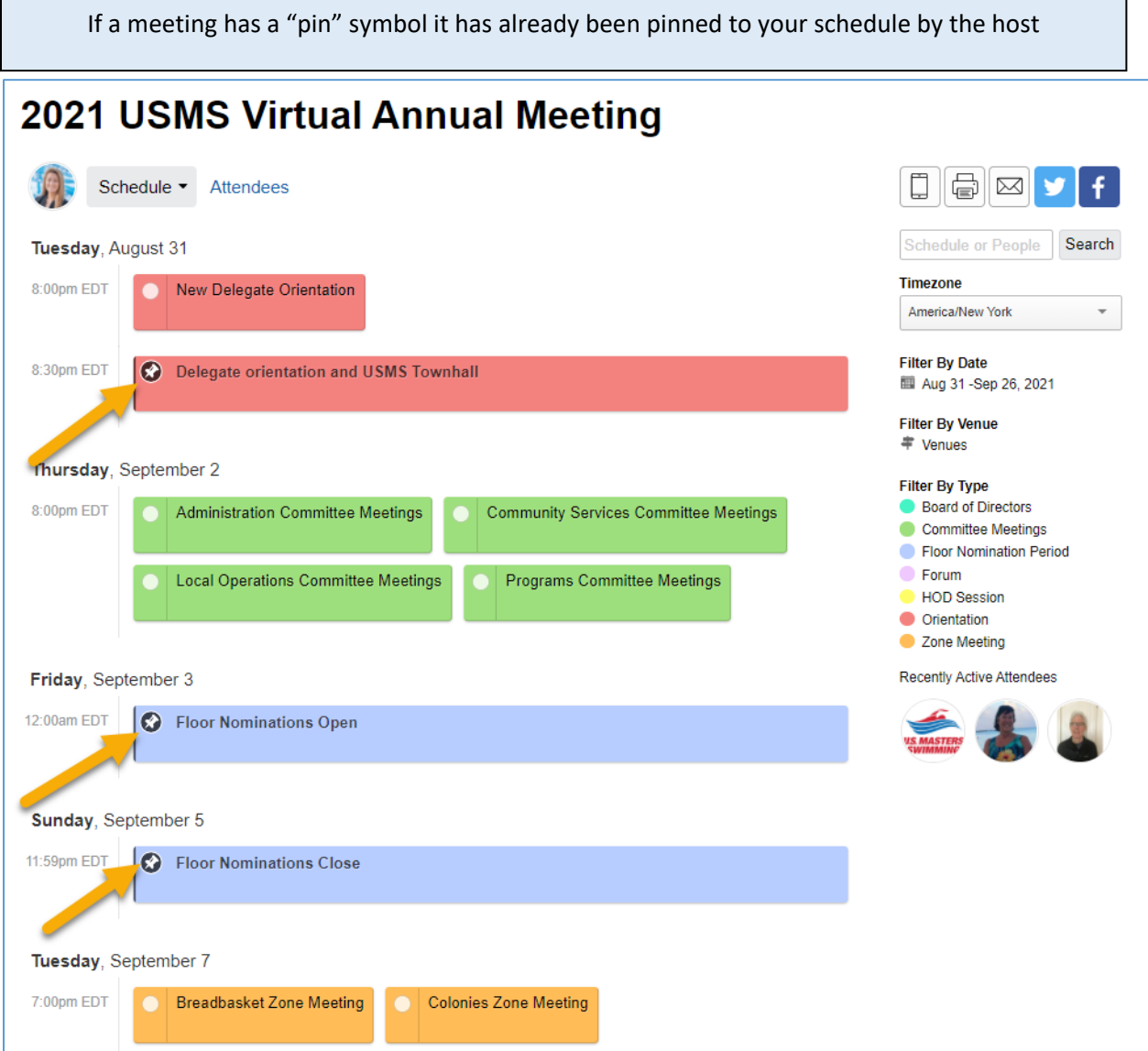

Select a meeting you are interested in. You will be able to see more details about the meeting, the speaker(s), as well as add the meeting to your personal agenda.

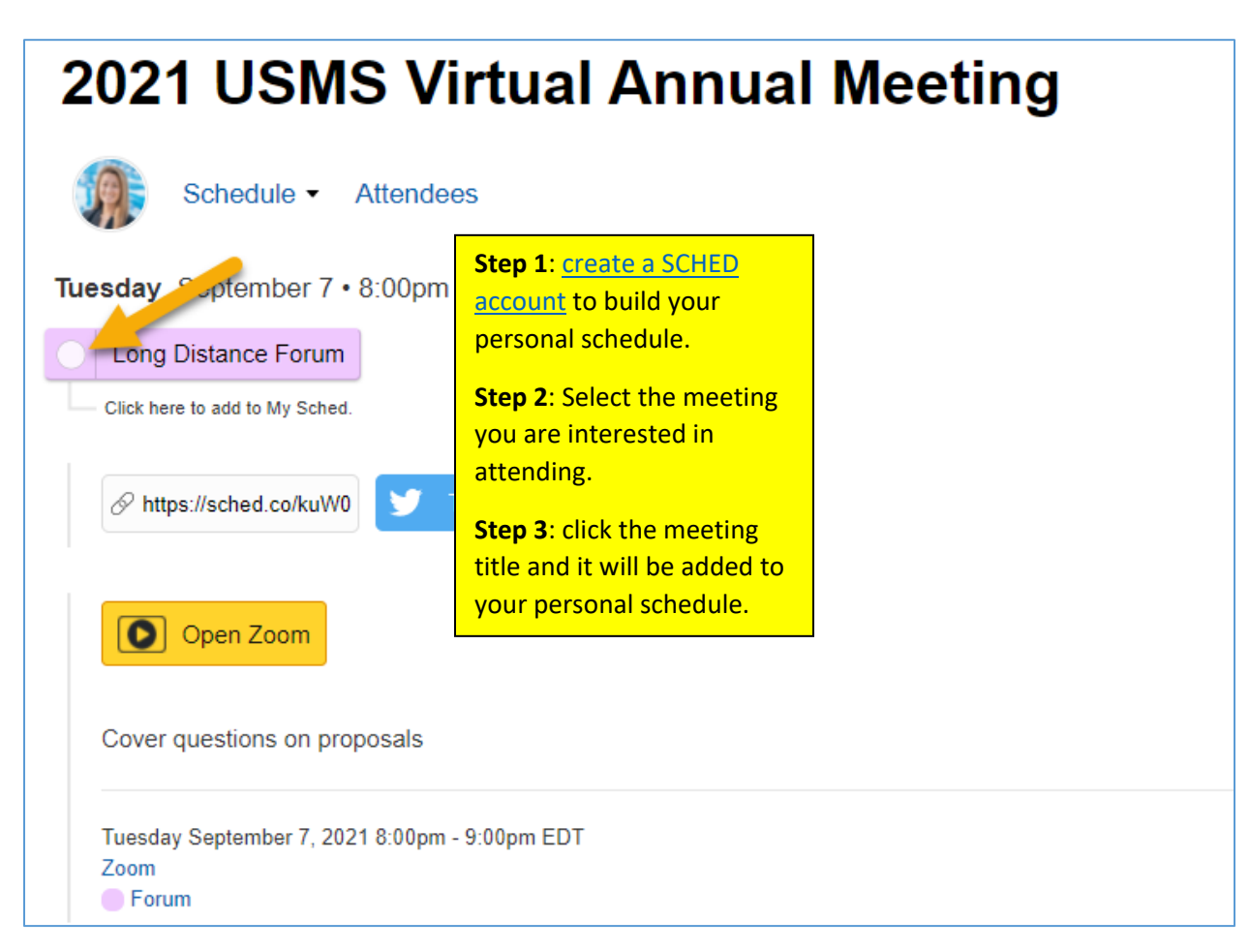

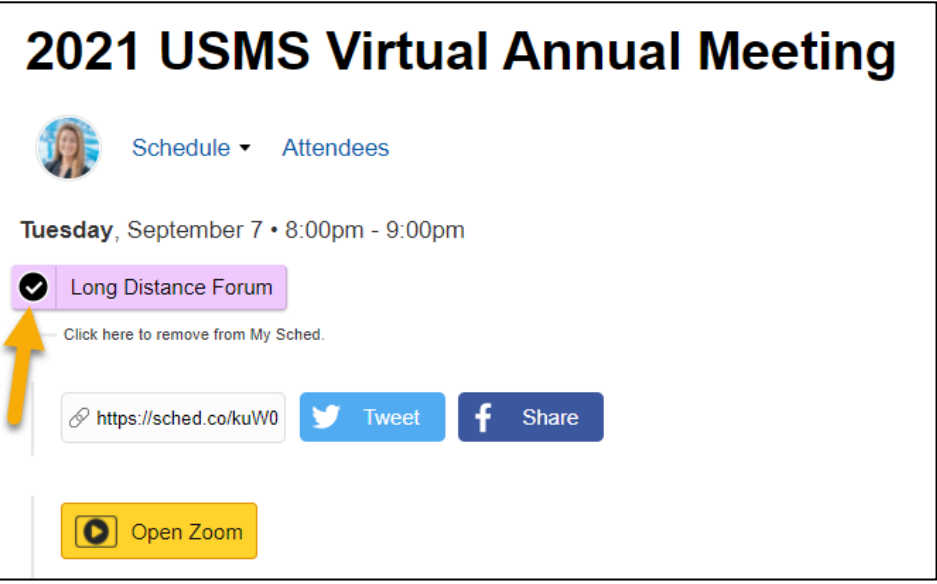

In your SCHED settings, if you selected the option to make your profile public, you will be added to the list of attendees.

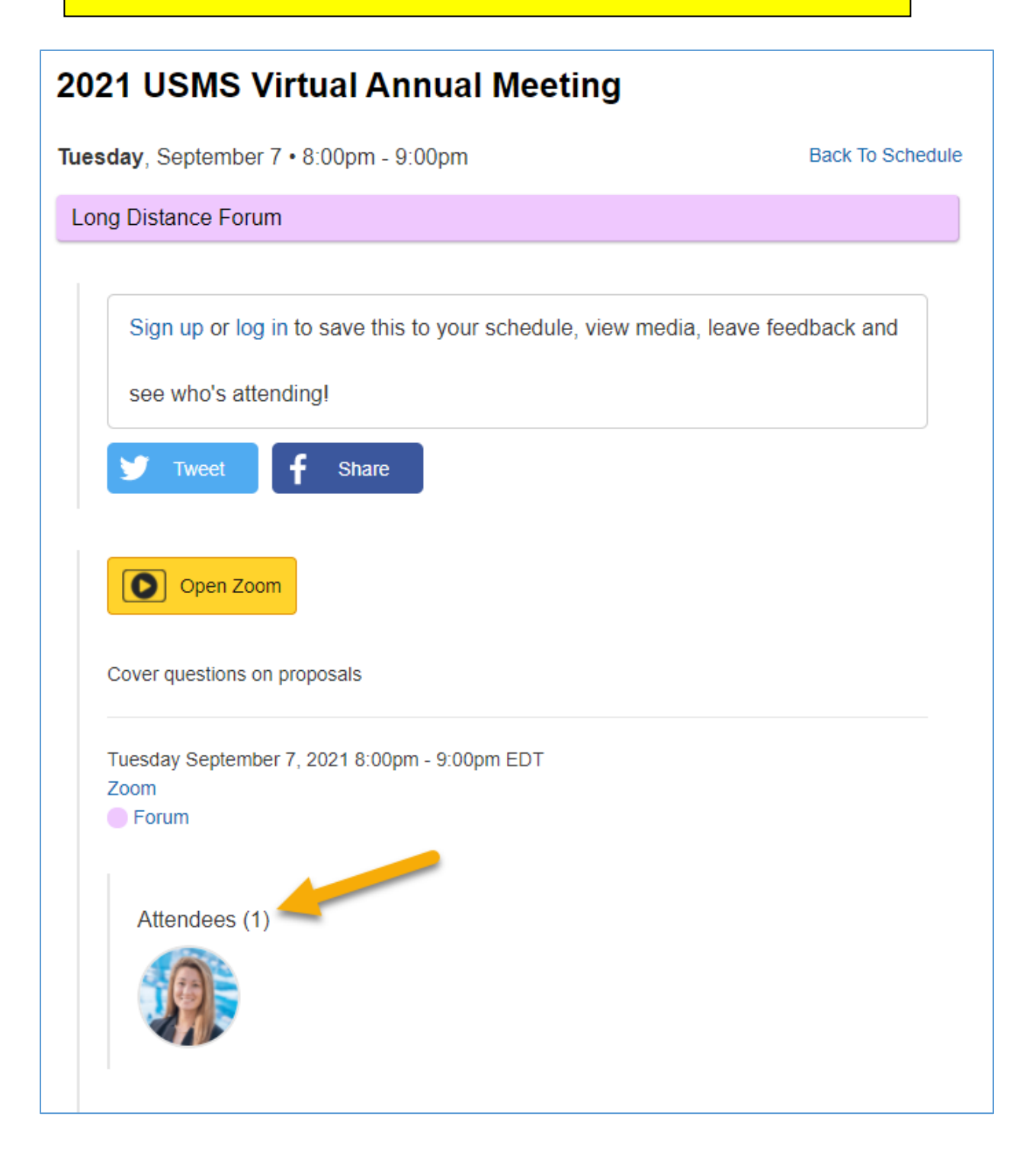

**View your schedule anytime by selecting your profile icon in the top right of the screen and selecting "My Sched". Here you will see the meetings you have added as favorites.** 

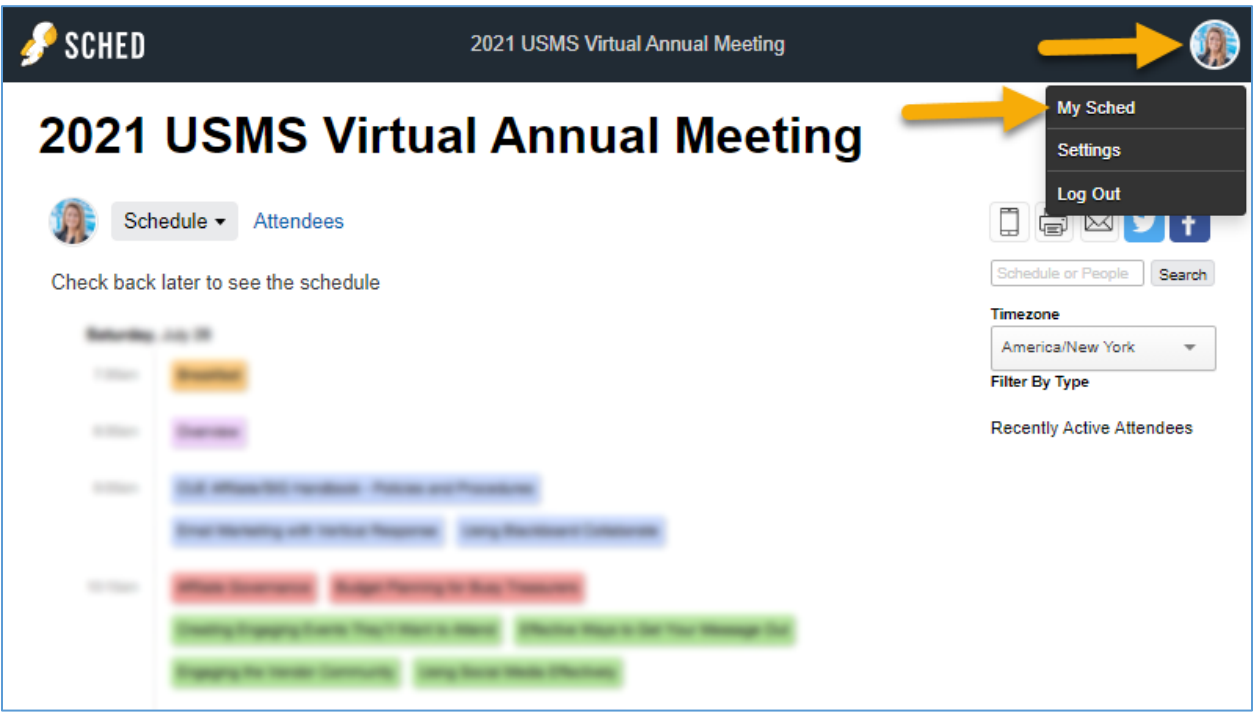

## <span id="page-12-0"></span>Meetings held in conjunction with the Annual Meeting

**Meetings in conjunction with the Annual Meeting will all be hosted via Zoom. It is highly recommended that delegates [Sign Up](https://www.zoom.us/signup) for an account and use it to [login](https://www.zoom.us/signin) to Zoom.**

- On the[2021 USMS Virtual Annual Meeting Schedule page,](https://www.usms.org/volunteer-central/annual-meeting/2021-annual-meeting/schedule) select the meeting you are interested in attending.
	- o There you will be able to see more information on the meeting, speakers, in addition to the Zoom registration button.
		- It is recommended that you [sign up for an account](https://2021usmsannualmeeting.sched.com/signup) and use it to [log in to Sched](https://2021usmsannualmeeting.sched.com/login) to bookmark your favorites, indicate your plans to attend, and/or sync meeting details to your phone or calendar.
- Customized links for the meetings of the House of Delegates will be sent directly to voting delegates at a future date. Non-voting delegates will be able to watch HOD sessions via a live streaming platform.

#### <span id="page-12-1"></span>Registering for a Meeting via Zoom

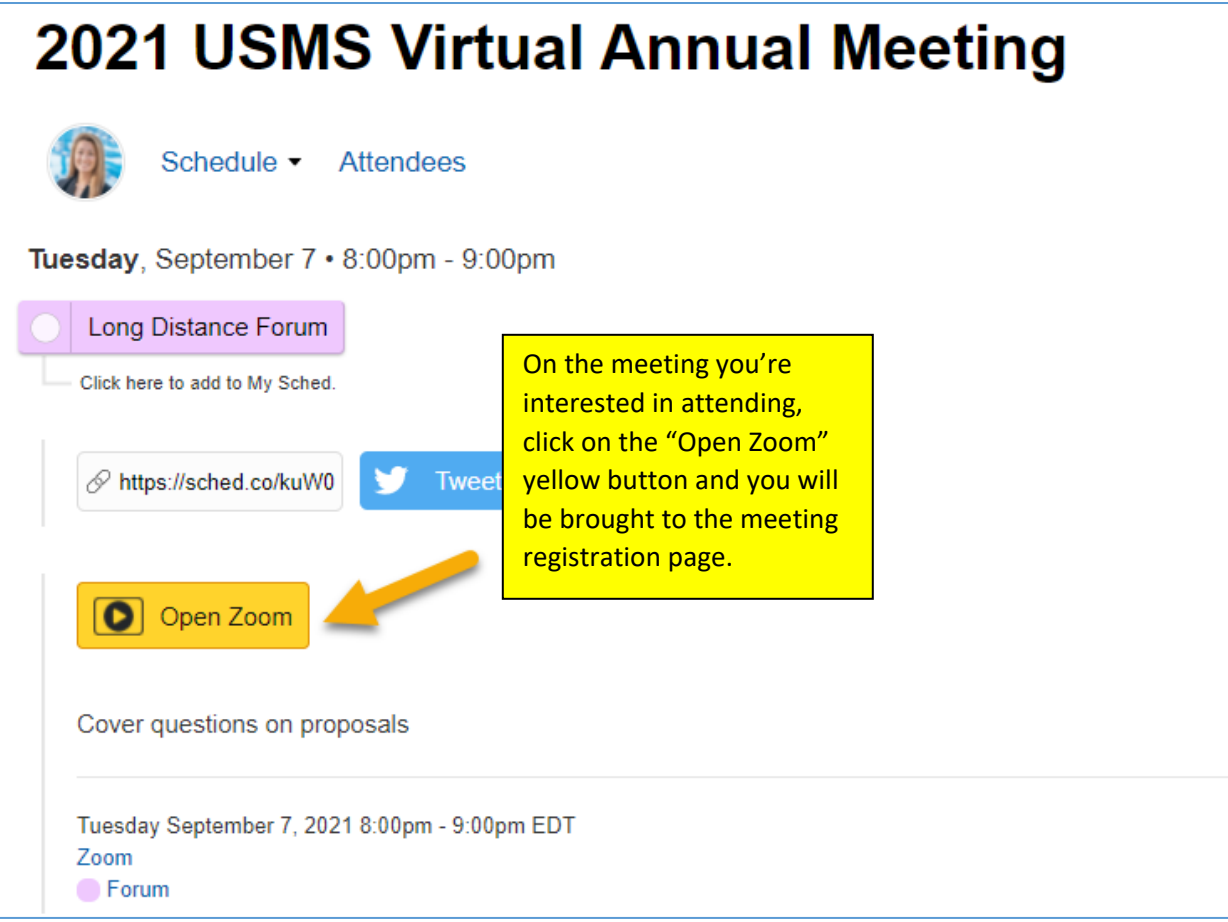

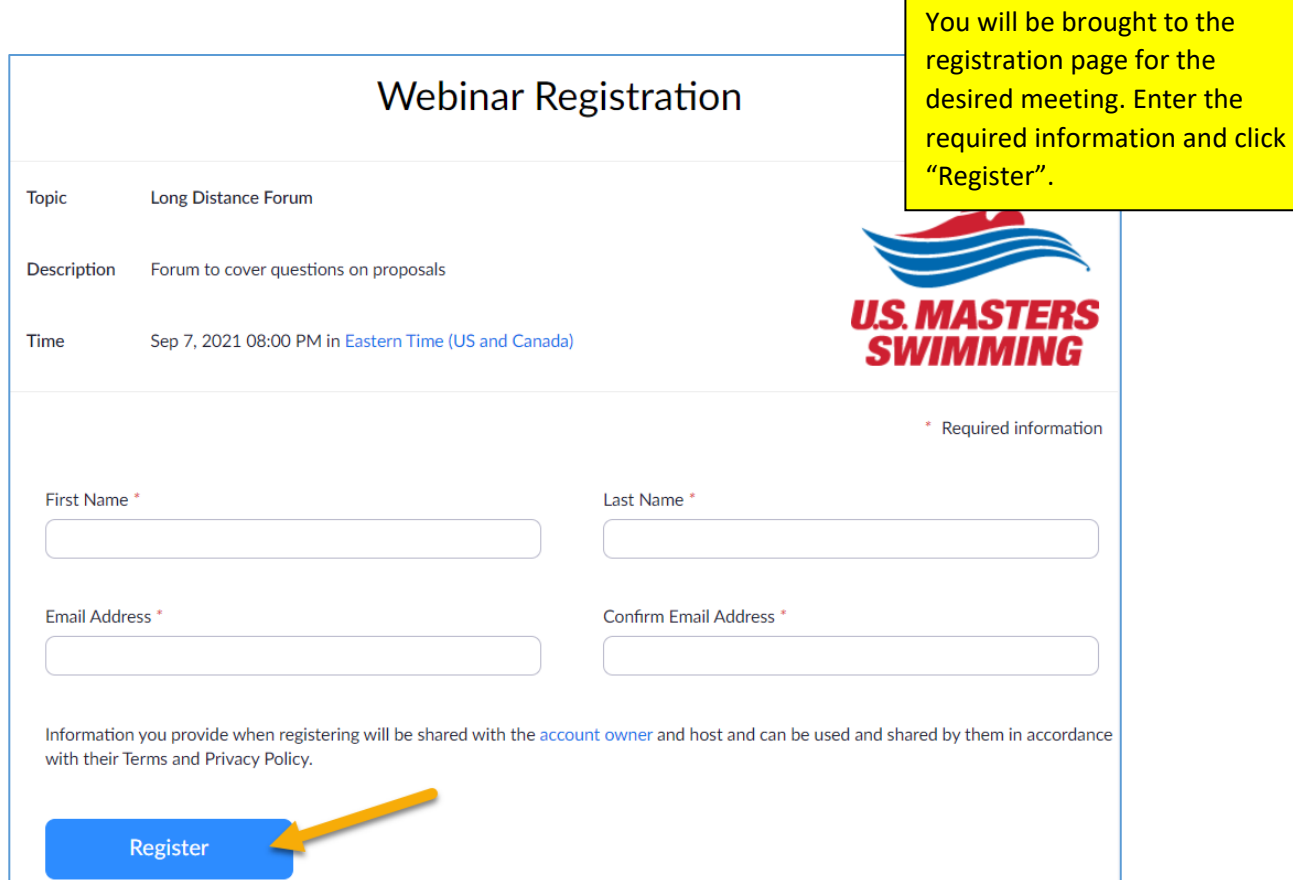

Once registered, you will be brought to a confirmation page. On that page, you will receive the meeting link in addition to having the option to add the meeting to your preferred calendar:

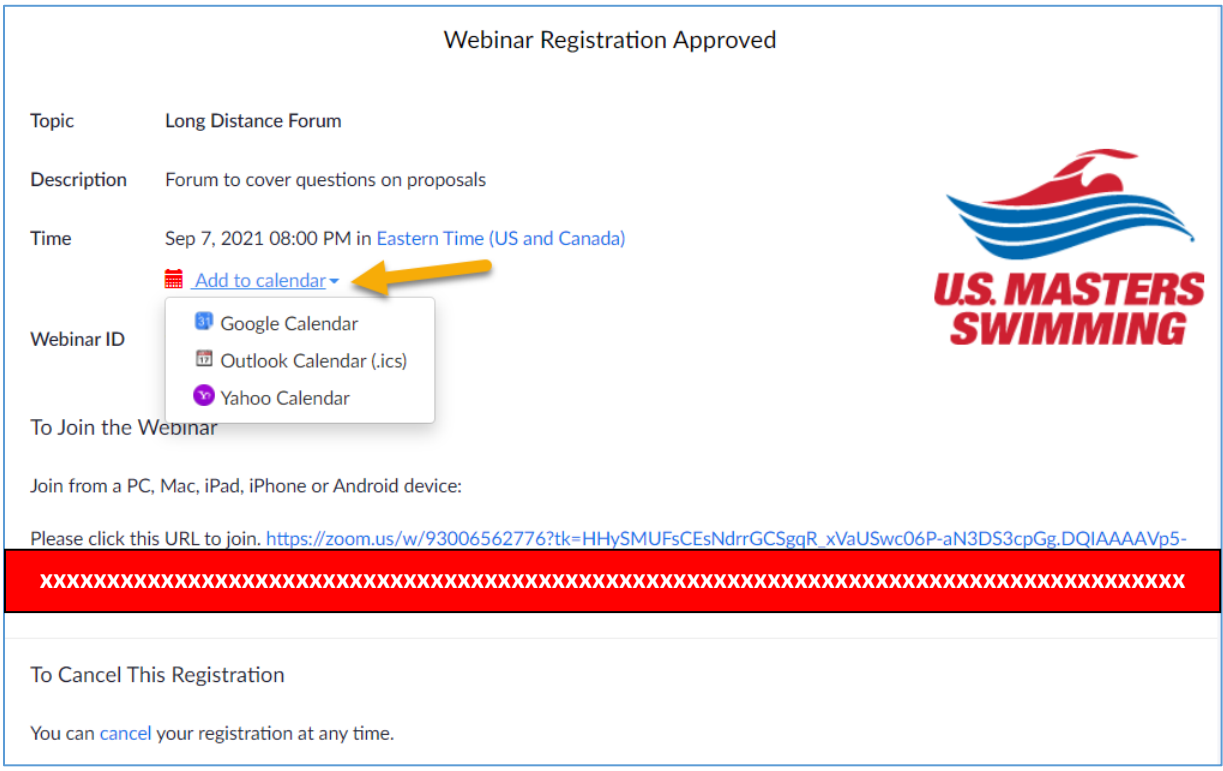

You will also receive a confirmation email with the zoom link information:

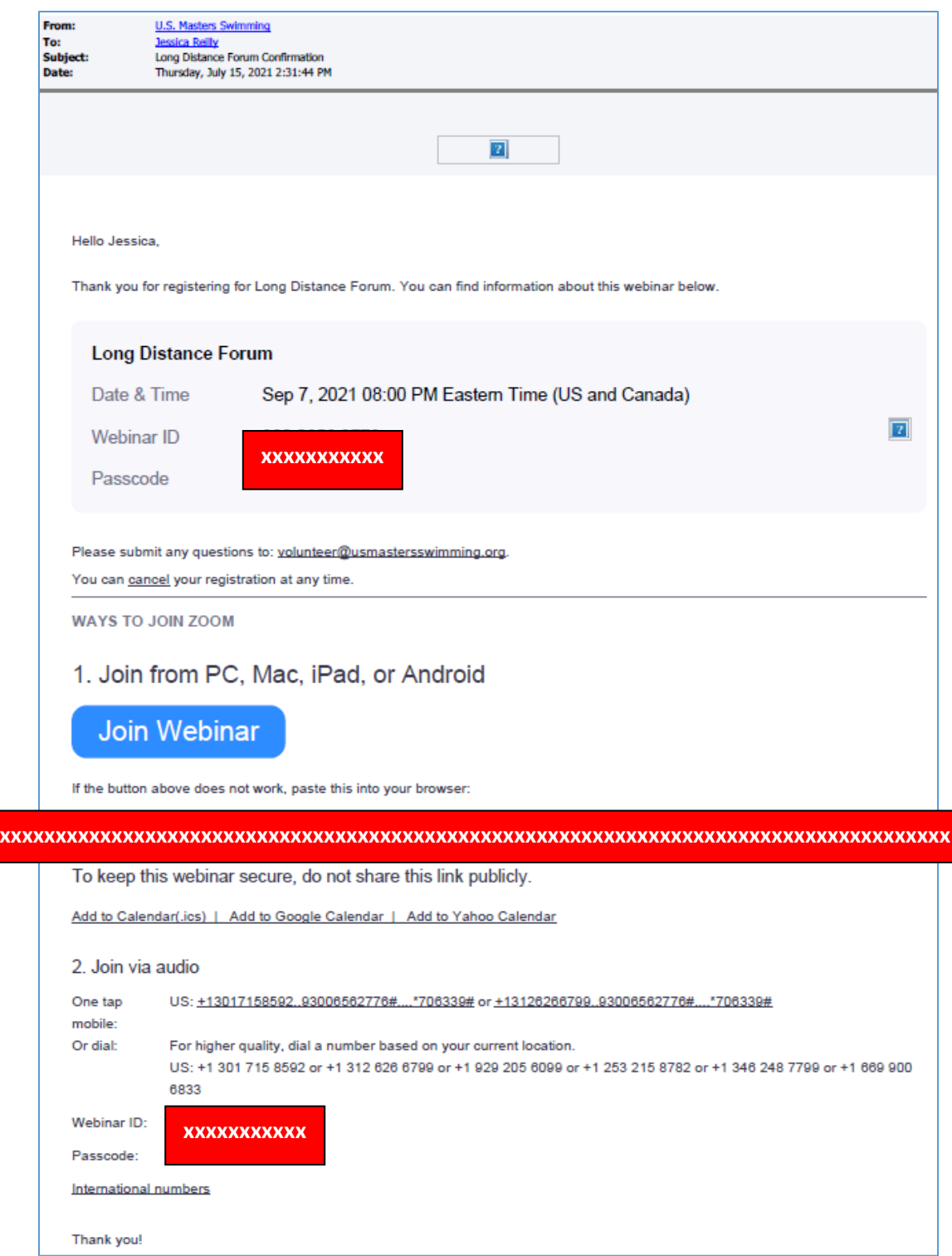

## <span id="page-15-0"></span>Calendar Sync for Google Calendar, Outlook & Apple Calendar

If you have created a personal SCHED account, you'll be able to sync your calendar:

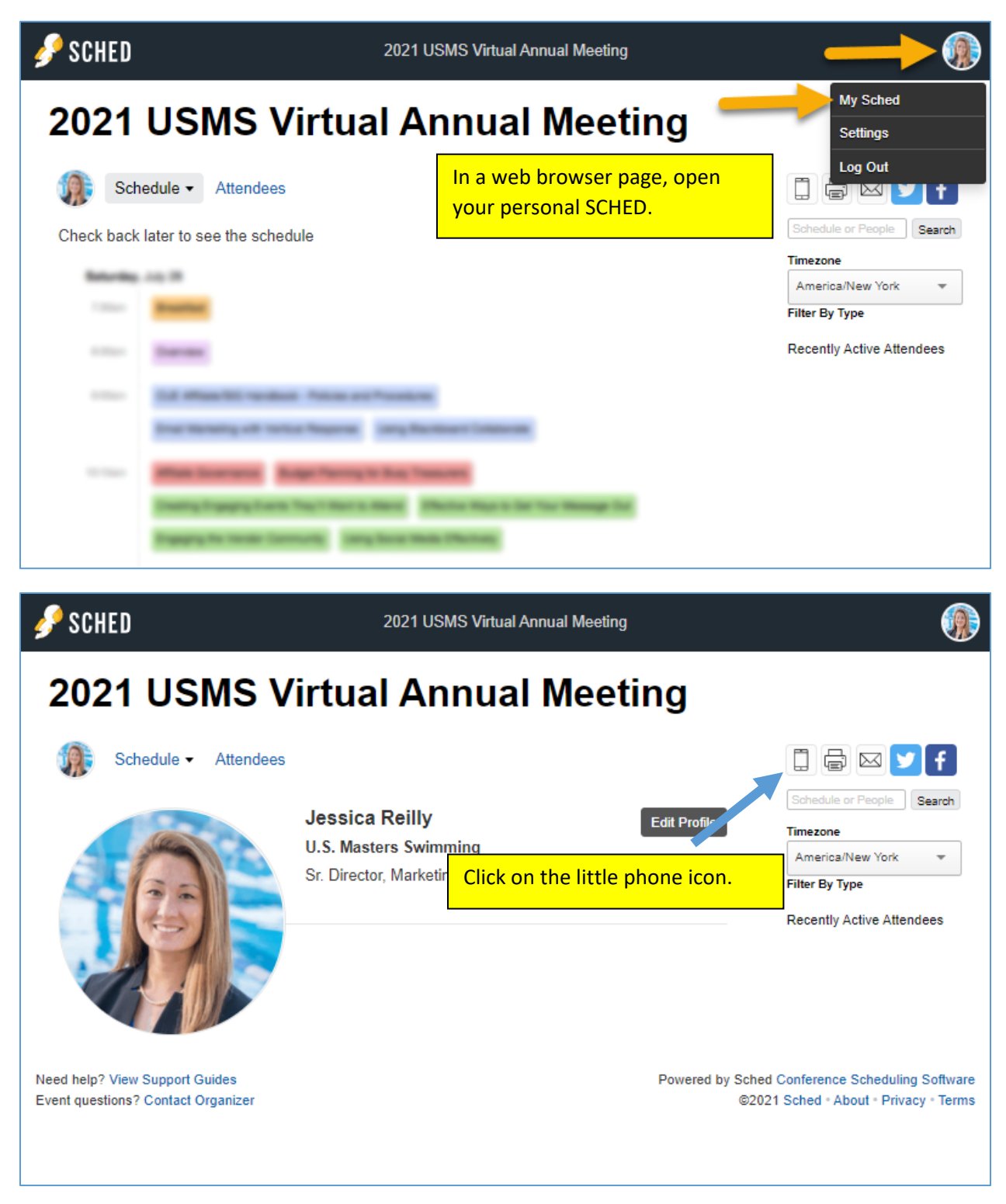

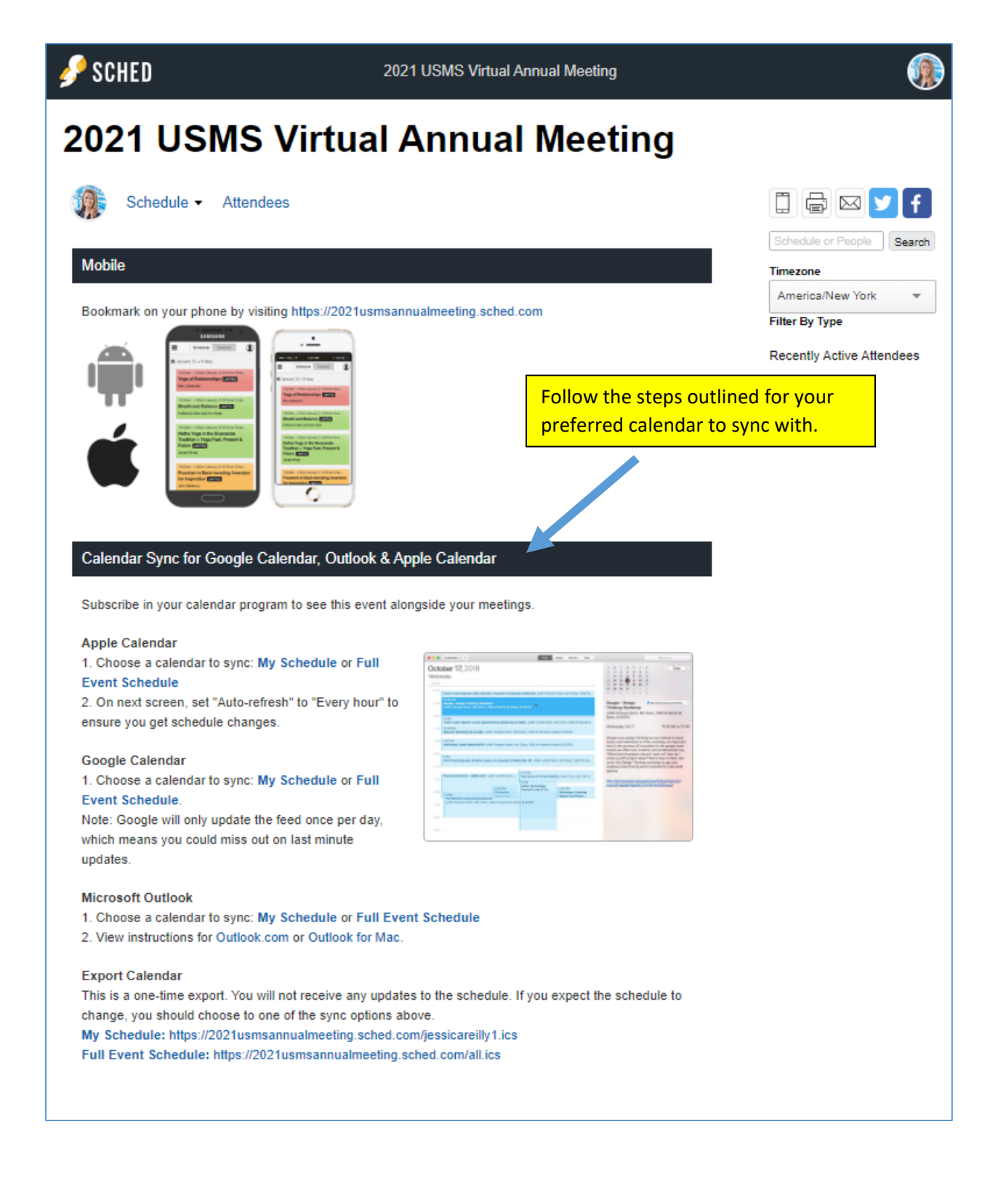

# <span id="page-17-0"></span>Select your preferred time zone

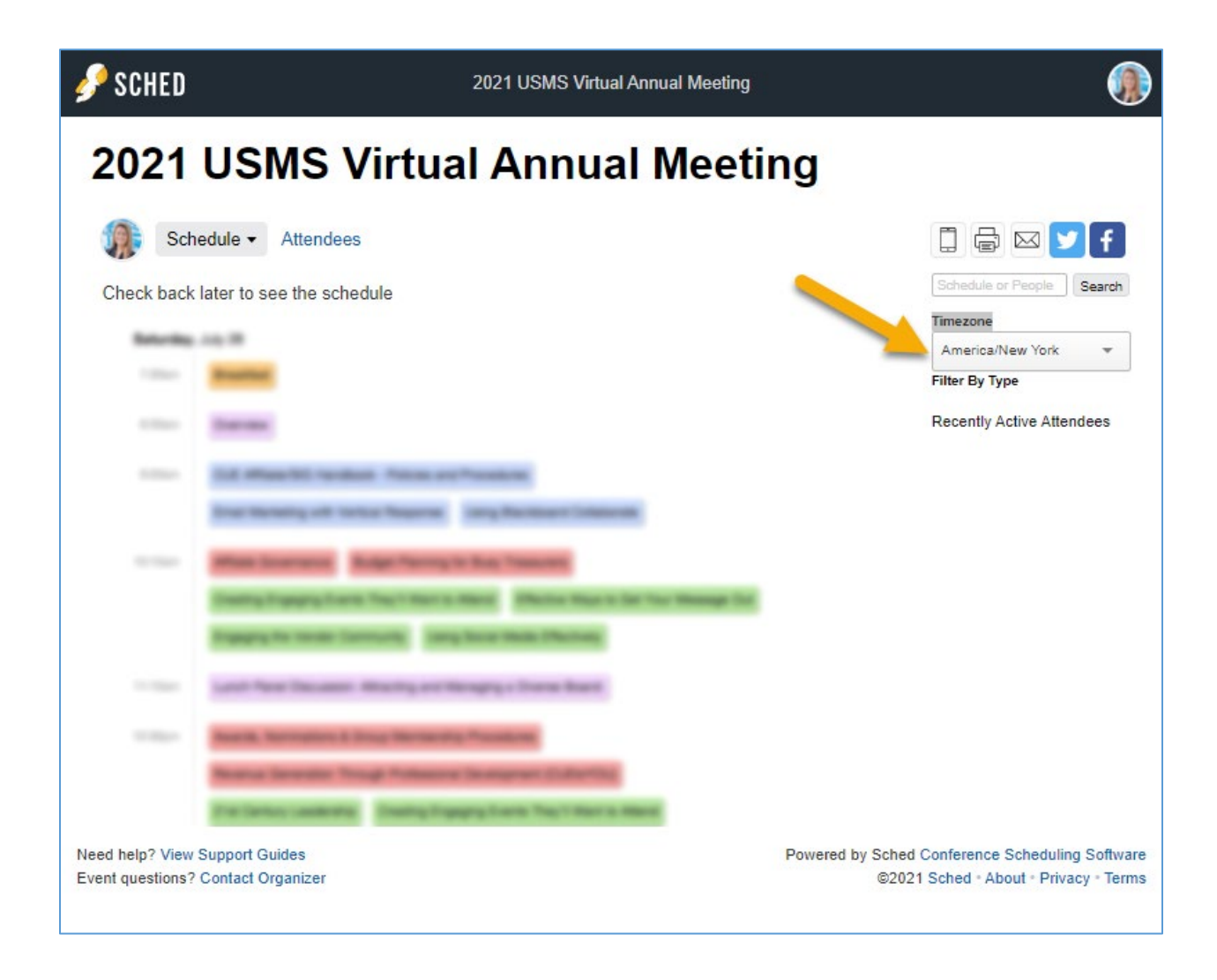